**D** TOTVS

### **Ajuste no Rodapé do ASO Impresso**

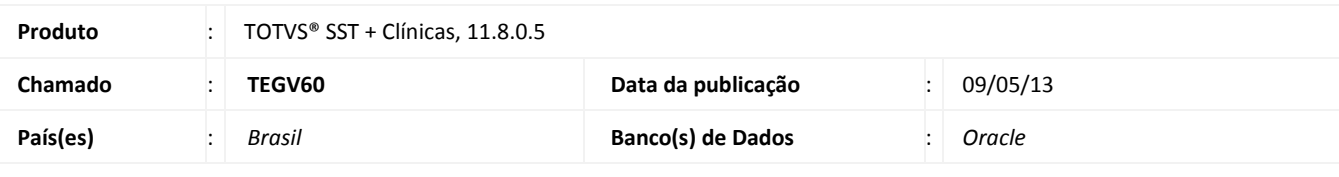

### Importante

Esta melhoria depende de execução da atualização conforme **Procedimentos para Implementação**.

 Ajuste no **rodapé do ASO impresso**. Anterior ao ajuste dado na impressão do ASO a informação do **número de vias** não eram exibidas.

ö

# **TOTVS**

#### **Procedimento para Implementação**

### Importante

Antes de executar a atualização é recomendável realizar o backup do banco de dados bem como dos arquivos do Sistema(executáveis, dlls e arquivos de configuração):

Realizar a atualização antes no ambiente de homologação e, posterior a devida validação, no ambiente de produção.

#### **Instruções (para o produto Saúde e Segurança do Trabalho).**

- a) Execute o script que segue anexo, na base de dados de *homologação* do Personal Med. **OBS:** o script gera um log em C:\, sendo assim, solicitamos que após a atualização, o log seja encaminhado para análise.
- b) Faça o download dos aplicativos e dll's que constam nos links em anexo e descompacte-os no diretório do Personal Med. **OBS:** os aplicativos e dll's devem ser atualizados em todos os micros que possuem o Personal Med instalado.

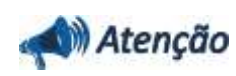

Recomendamos que o chamado relacionado a esse boletim seja encerrado após a homologação.

ø

### **Atualizações do update/compatibilizador**

### 1. Alteração de **Arquivos.**

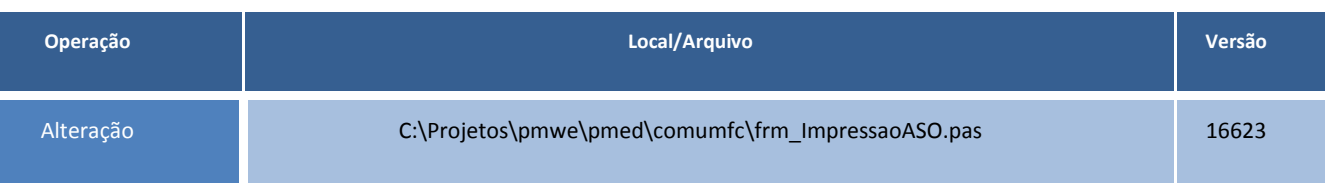

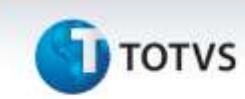

### **Procedimentos para Configuração**

Não se aplica.

**D** TOTVS

### **Procedimentos para Utilização**

- 1. No módulo **Atendimento Clínico** acesse uma ficha de atendimento.
- 2. Se selecionada, desmarque a opção **Impressão Matricial**.
- 3. Realize a impressão do ASO.
- 4. Verifique que rodapé do documento a informação de número de vias.

### **Informações Técnicas**

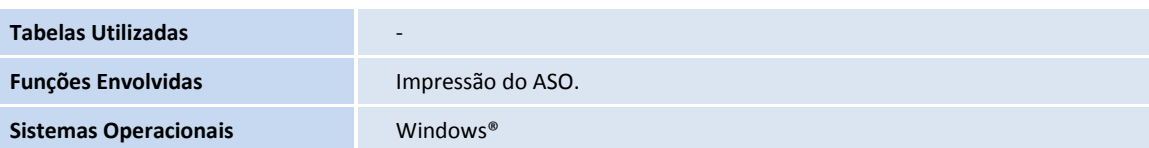